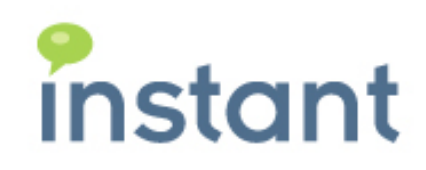

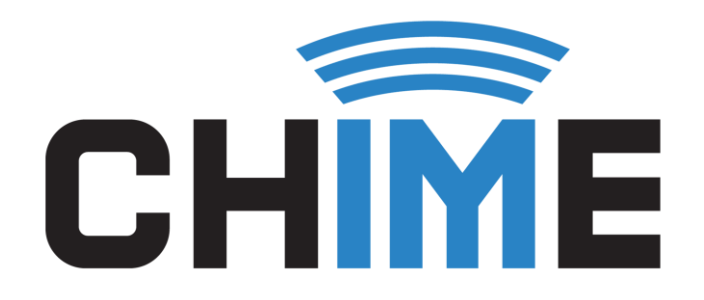

# ROUTING METHODS

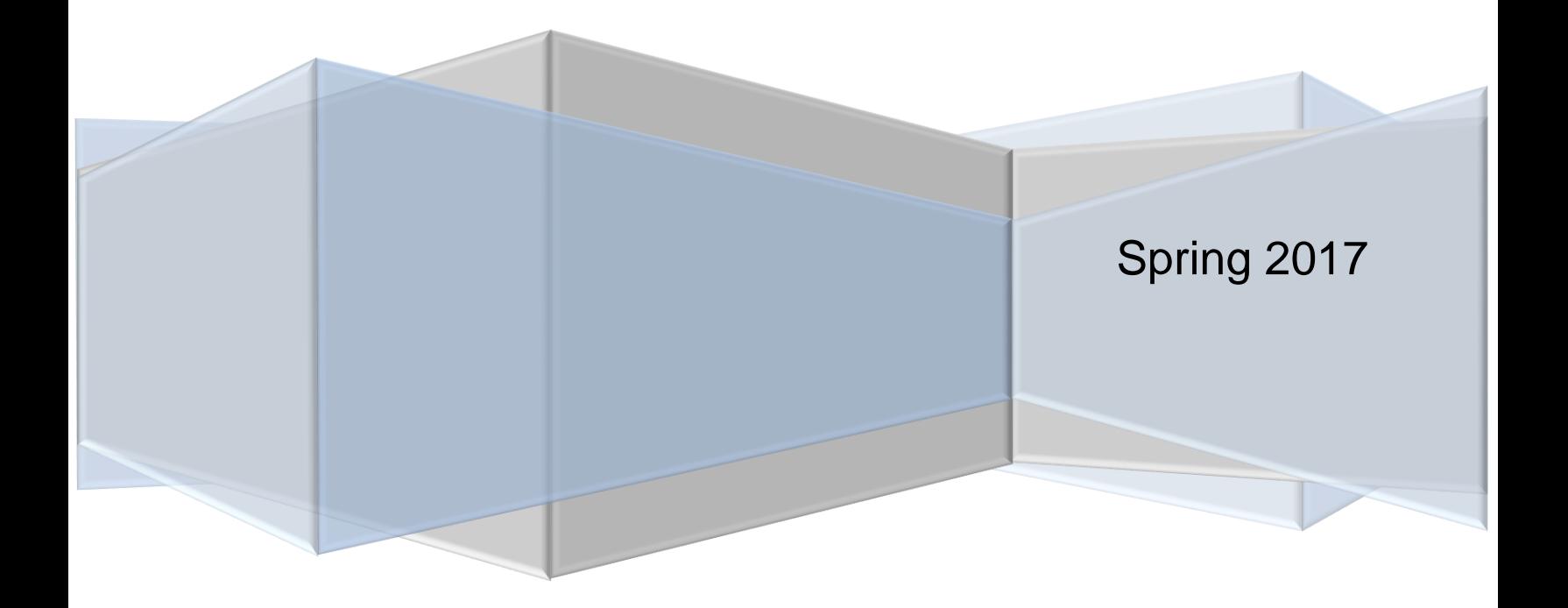

#### **Copyright and Disclaimer**

This document, as well as the software described in it, is furnished under license of the Instant Technologies Software Evaluation Agreement and may be used or copied only in accordance with the terms of such license. The content of this document is furnished for informational use only, is subject to change without notice, and should not be construed as a commitment by Instant Technologies. Instant Technologies assumes no responsibility or liability for any errors or inaccuracies that may appear in this document. All information in this document is confidential and proprietary.

Except as permitted by the Software Evaluation Agreement, no part of this document may be reproduced, stored in a retrieval system, or transmitted in any form or by any means, electronic, mechanical, recording, or otherwise, without the prior written permission of Instant Technologies.

Copyright © 2005 - 2017 Instant Technologies, All rights reserved.

#### **Trademarks**

All other trademarks are the property of their respective owners.

#### **Contact Information**

See our Web site for Customer Support information.

<http://www.instant-tech.com/>

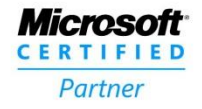

**ISV/Software Solutions** 

# **CONTENTS**

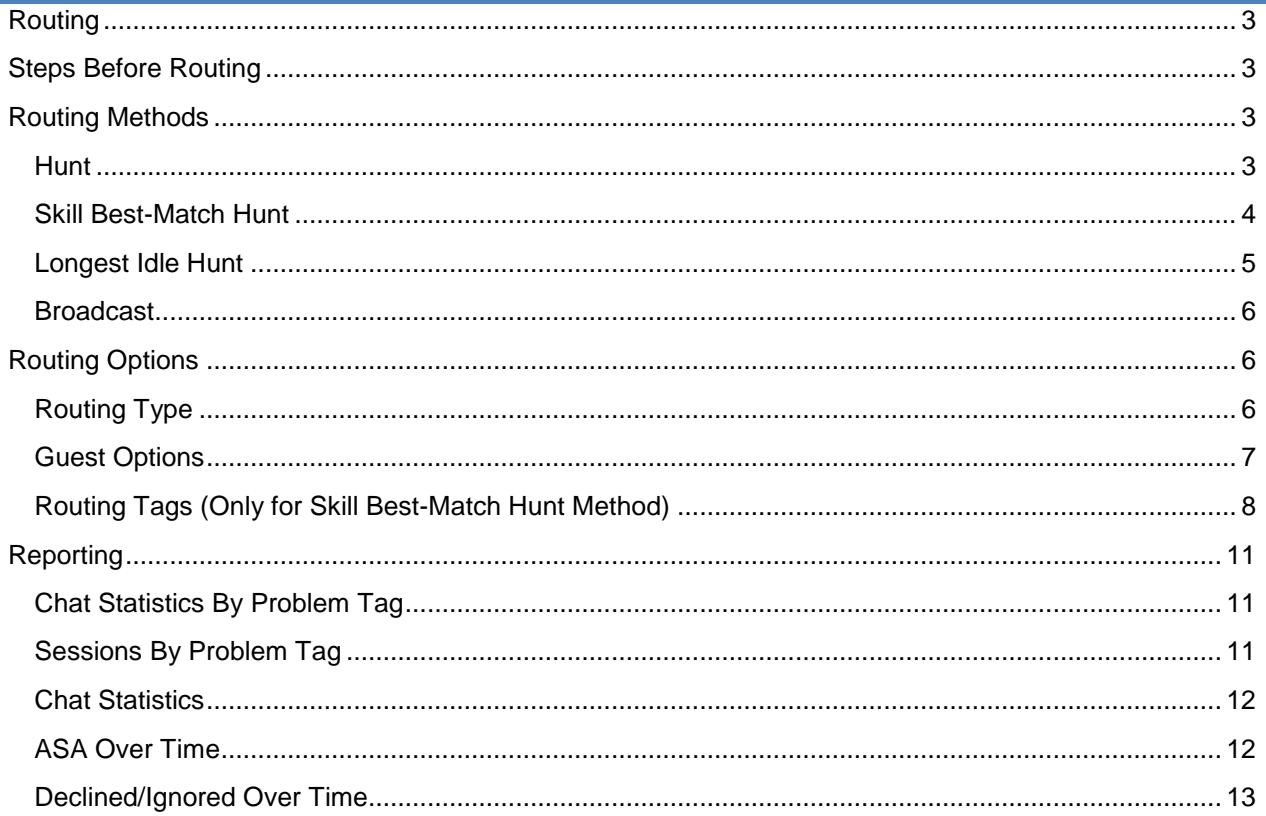

# CHIME ROUTING METHODS

# <span id="page-3-0"></span>**ROUTING**

The routing method is how the Chime dispatches chat requests across agents in a queue. There are four routing methods: Hunt, Skill Best-Match Hunt, Longest Idle Hunt, and Broadcast. A queue can have only one routing method setting, but this can be changed at any time under the routing tab in queue settings.

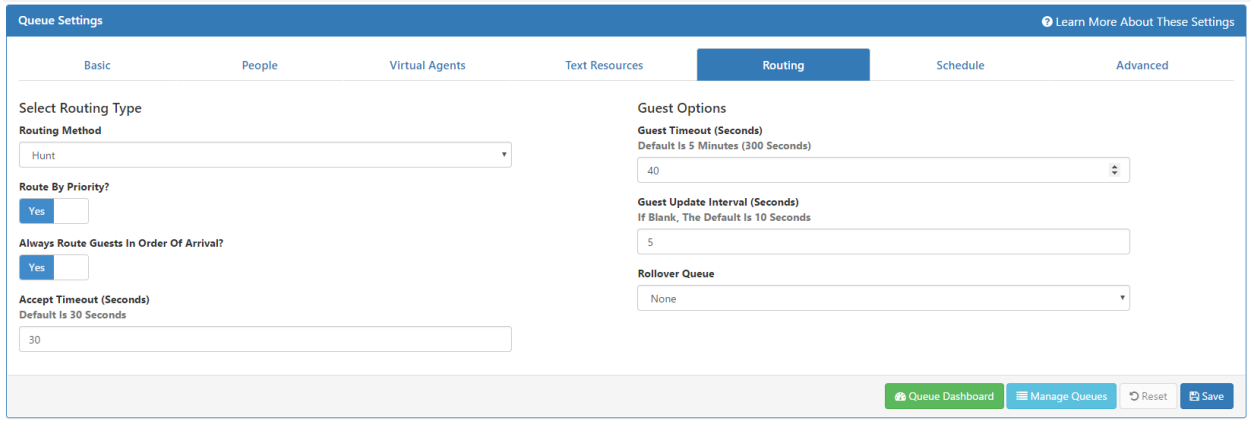

#### **Figure 1: Routing tab in Queue Settings**

### <span id="page-3-1"></span>**STEPS BEFORE ROUTING**

For all of the routing methods, Chime takes the following steps:

- 1. Get a list of all the agents assigned in the queue
- 2. Of the agents assigned in the queue, which agents have an **available** Lync/Skype for Business status
- 3. Of the available agents, which agents are **not at their Maximum Concurrent chat limit**
- 4. Of the "not maxed-out right now" agents, which agents are **not at their Maximum Chats Per Day limit**
- 5. Of the "not maxed-out for the day" agents, which agents are **not in the excluded list**. The excluded list is made up of agents that have declined this chat session already, are set to "No Chats" in queue settings, or disabled themselves from the queue
- 6. After we get the list of agents that meet the above criteria, we then use the queue's routing method to pick an agent to rout the chat to

# <span id="page-3-2"></span>**ROUTING METHODS**

#### <span id="page-3-3"></span>HUNT

When using the Hunt routing method, Chime takes the agents from step 6 (in Steps Before Routing, above) and looks at the number of active chats they have currently, then the total number of chats they have taken today. The agent with the least number of active chats and total chats is then routed to.

If that agent doesn't accept the chat, the agent is put into the exclude list and the agent with the next lowest amount of total chats is then routed to. If **Route by Priority** is enabled, all agents at priority 1 are processed first, then priority 2, priority 3, and so on.

Example: No Priority

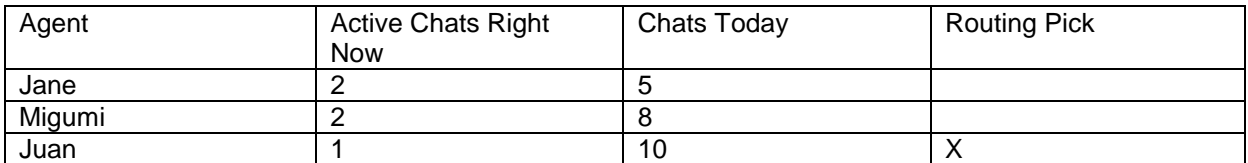

Juan is picked because they have the least number of active chats. If Juan doesn't accept the chat, then Jane is routed to next because they have the least number of chats today of the remaining agents.

#### Example: Route by Priority

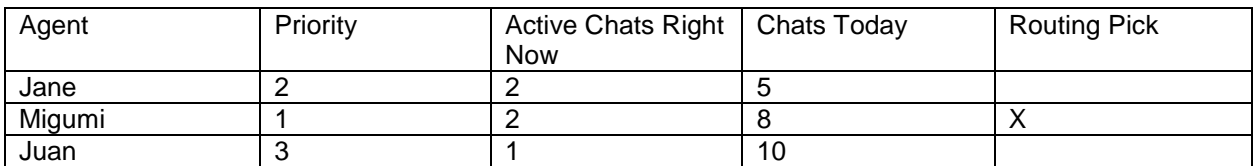

Migumi is picked because they are the only agent at priority 1.

#### <span id="page-4-0"></span>SKILL BEST-MATCH HUNT

When using the Skill Best-Match Hunt routing method, Chime will take the Skill Tag that is assigned to the guest's request and choose an agent (from step 6 of the Steps Before Routing, above) that has a matching skill tag. If multiple agents have the matching skill tag, Chime will look at the available agents' total number of chats today before choosing an agent to route to. If no agent is available that has the matching skill tag, Chime will route the chat based on the Hunt methodology.

If **Route by Priority** is enabled, Chime searches for an agent with the skill tag by priority levels (1 first, then 2, then 3, and so on). If a match isn't found, Chime does a Hunt search with the Route by Priority enabled.

Example: No priority with skill tag "Password Reset"

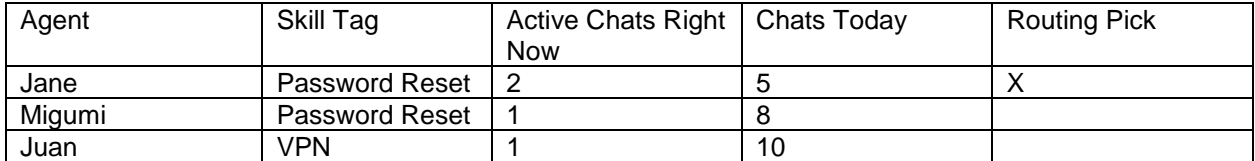

Jane is picked because they have the matching skill tag and the least number of chats today. If Jane declines the session, then Migumi would be routed to next.

Example: Route by Priority with skill tag "Password Reset"

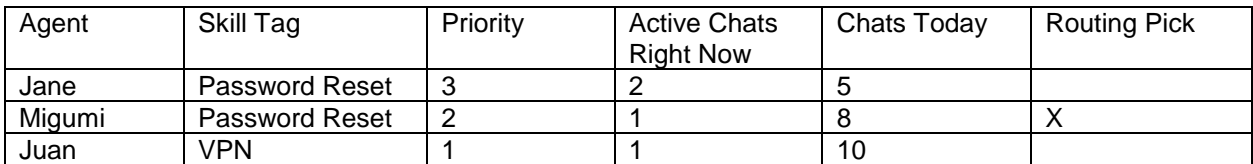

Juan is skipped at priority 1 because he doesn't have the "Password Reset" skill tag. Migumi is picked because she is the only agent at priority 2 with the skill tag.

#### <span id="page-5-0"></span>LONGEST IDLE HUNT

When using the Longest Idle Hunt method, Chime takes the agents from step 6 (from the Steps Before Routing, above) and finds the agent that has not accepted a chat for the longest time and routes the chat to them. If that agent doesn't accept the chat, the agent with the next longest time is chosen and then routed to.

If **Route by Priority** is enabled, agents that are set to priority 1 are processed first, even if the other priority levels have agents that have waited longer since their last chat they accepted. If no agents are available or do not accept at that priority level, Chime moves to the next priority level.

Example: No Priority

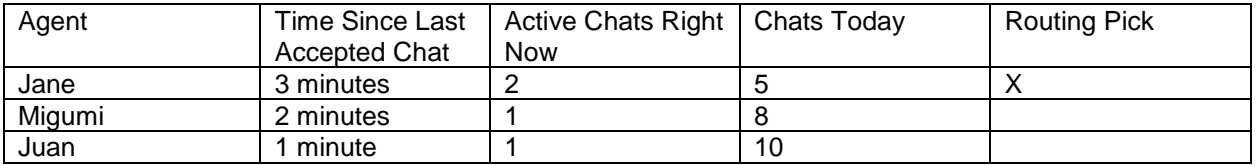

Jane is picked because they have been idle the longest since they last accepted a chat. If Jane declines, then Migumi is routed to next.

Example: Route by Priority

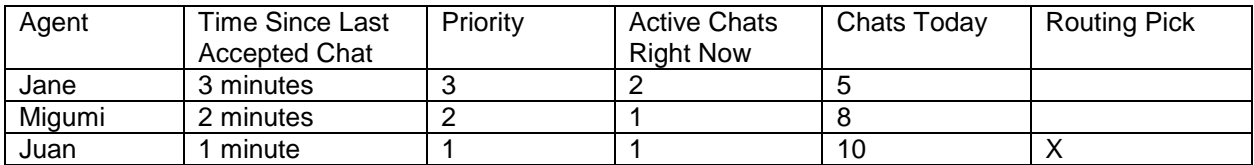

Juan is routed to first, because they are the only agent at priority 1. If Juan declines, then Migumi is routed to next because they are the only agent at priority 2.

#### <span id="page-6-0"></span>BROADCAST

When using the Broadcast routing method, Chime sends out an incoming chat request to all agents from step 6 (from the Steps Before Routing, above) at the same time. The agent that accepts the request first is routed to.

If **Route by Priority** is enabled, agents that are set to priority 1 are sent the broadcast first. All of these agents are notified at the same time, and they all have the opportunity to accept the chat. If no agent at priority 1 accepts the chat request, then all available agents at level 2 (and then level 3, and so on to the lowest priority, and then back to 1) are sent the broadcast until the incoming guest either times out waiting or an agent accepts.

Example: No Priority

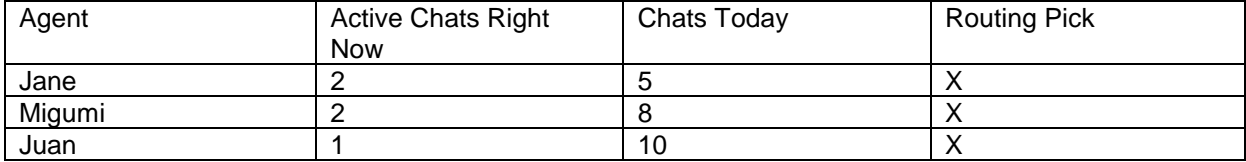

Juan, Migumi, and Jane are all picked for the broadcast routing.

Example: Route by Priority

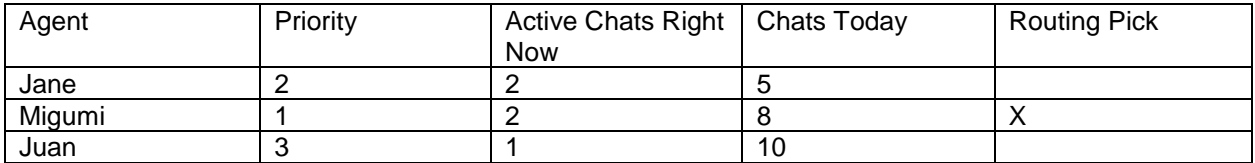

Migumi is picked because they are the only agent at priority 1. If Migumi declines, then Jane is picked because they are the only agent at priority 2.

#### <span id="page-6-1"></span>**ROUTING OPTIONS**

Here are explanations of the available options on the Routing tab of Queue Settings.

#### <span id="page-6-2"></span>ROUTING TYPE

- Routing Method
	- o See Routing Methods, above
- Route by Priority?
	- o See Routing Methods, above
- Always Route Guests In Order Of Arrival?
	- $\circ$  Enforces that guests are routed in the order that they arrive (first-in, first-out). Otherwise, the order that guests are routed is indeterminate.
- Accept Timeout
	- $\circ$  The number of seconds for an agent to accept or decline an incoming chat request before another agent is pinged.

# <span id="page-7-0"></span>GUEST OPTIONS

- Guest Timeout
	- o The number of seconds a guest will wait in routing before being told that no agents are available. When a guest times out Chime ends the session and it is marked as Timed Out.
- Guest Update Interval
	- o The number of seconds defines how often Chime will send the text resource "Searching for Person" to the guest.
- Rollover Queue
	- o If a guest times out, should their session be put in another queue for routing?

# <span id="page-8-0"></span>ROUTING TAGS (ONLY FOR SKILL BEST-MATCH HUNT METHOD)

When the Skill Best-Match Hunt method is chosen, there is an area to define queue-level routing tags. These will appear automatically on the Guest Landing Page (home page) if the queue setting is set to "Publish to Home Page".

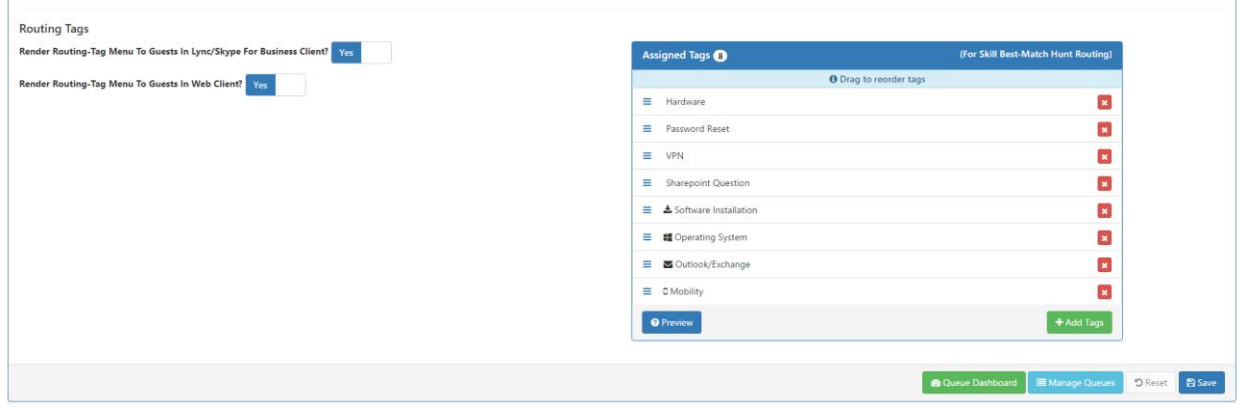

**Figure 2: Queue Settings for Routing Tags**

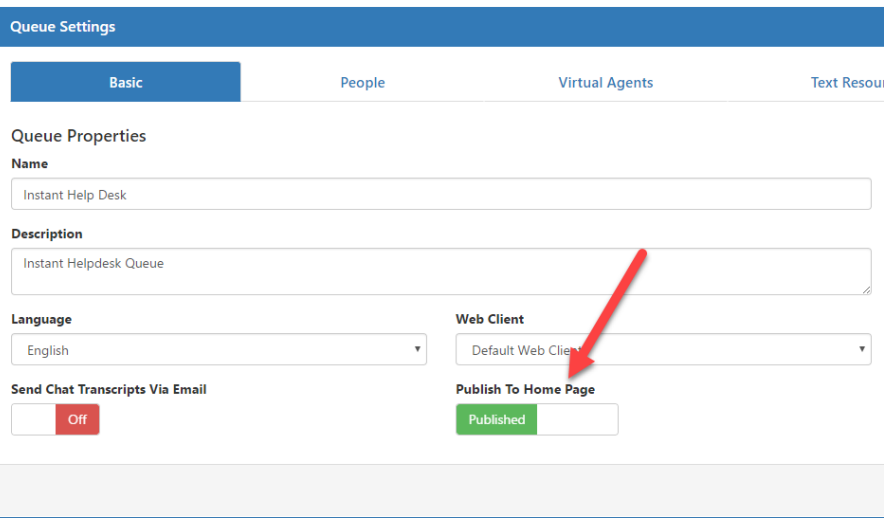

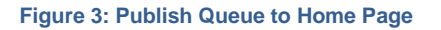

à.

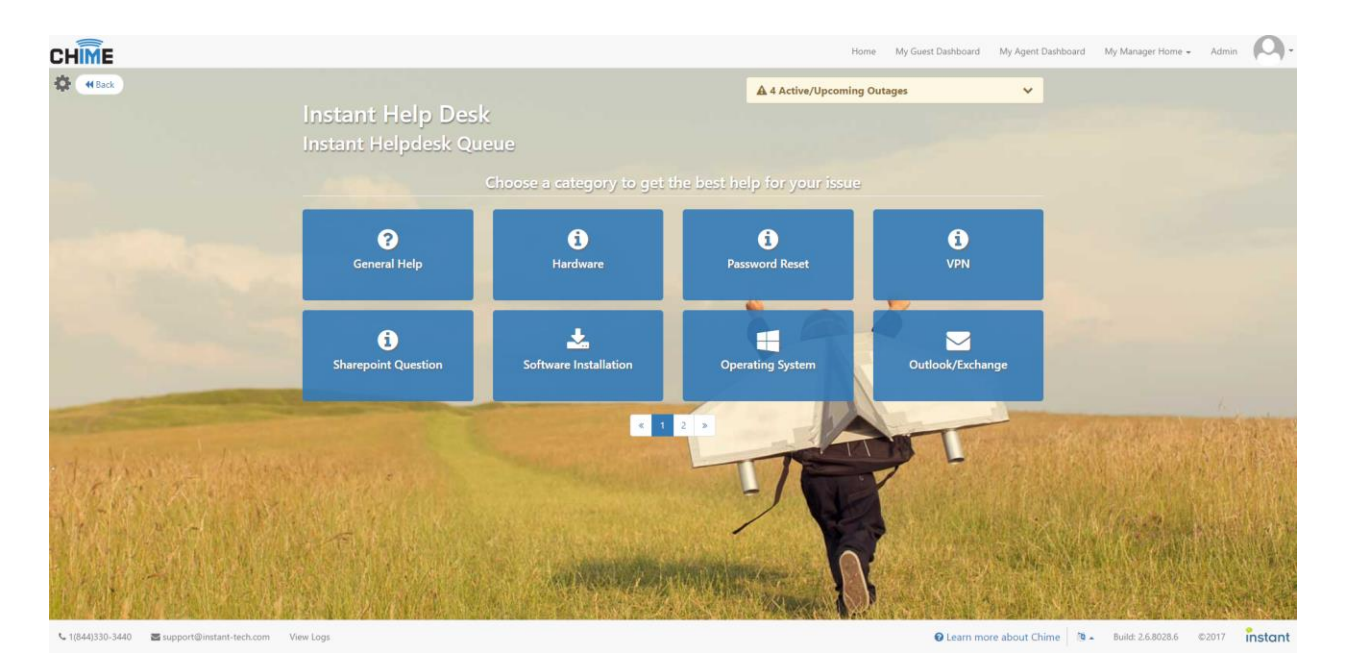

**Figure 4: Guest Landing Page with Routing Tags**

The routing tags show up as an IVR-style menu in the guests' chat client if either of the following settings are ON. The text resources "Routing Tag Menu Greeting", "Routing Tag Menu Option 0", and "Routing Tag Menu Invalid Response" are used to create the menu text. Guests select a routing tag by choosing a number from the menu.

- Render Routing-Tag Menu To Guests In Lync/Skype For Business Client?
	- $\circ$  The routing tags assigned to the queue are shown to guests using the Lync/Skype for Business client.
- Render Routing-Tag Menu To Guests In Web Client?
	- $\circ$  The routing tags assigned to the queue are shown to guests using the Web Client. If a routing tag has already been assigned, for example, from the pre-chat form or the guest landing page routing areas, then the routing tag menu is not shown.

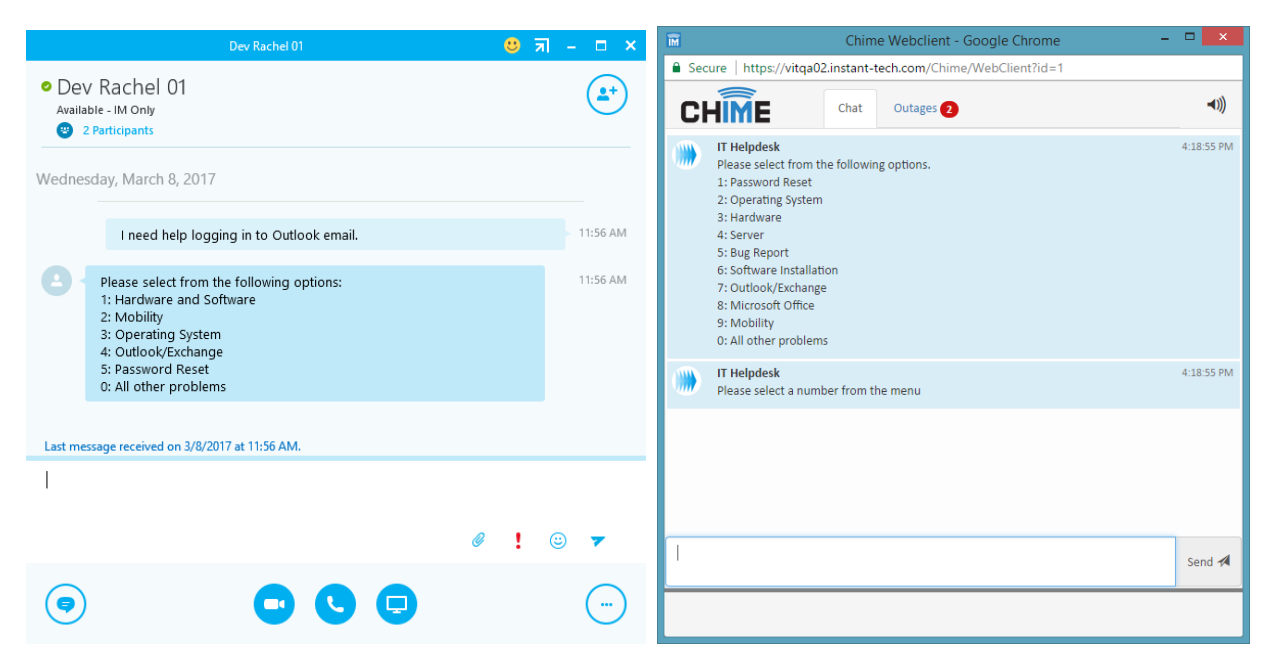

**Figure 5: Routing Tag Menus**

# <span id="page-11-0"></span>**REPORTING**

Chime has ample charts and reports to provide in-depth metrics for tracking chat sessions, agent performance, and text analytics. Reports can be viewed at the queue-level or at a system-level for a view into how the service as a whole is performing. Here are just a few of the reports Chime offers that pertain to routing.

#### <span id="page-11-1"></span>CHAT STATISTICS BY PROBLEM TAG

This queue chart breaks down chat traffic over multiple days by the routing tag that guests chose.

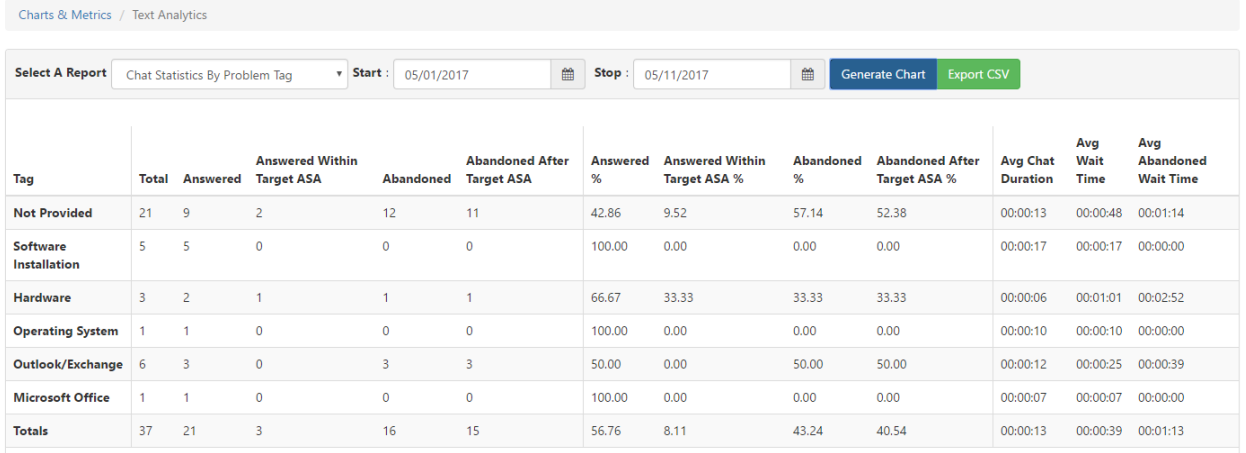

#### **Figure 6: Chat Statistics By Problem Tag**

#### <span id="page-11-2"></span>SESSIONS BY PROBLEM TAG

This report shows a pie chart of the chat traffic over multiple days and the routing tags that guests chose.

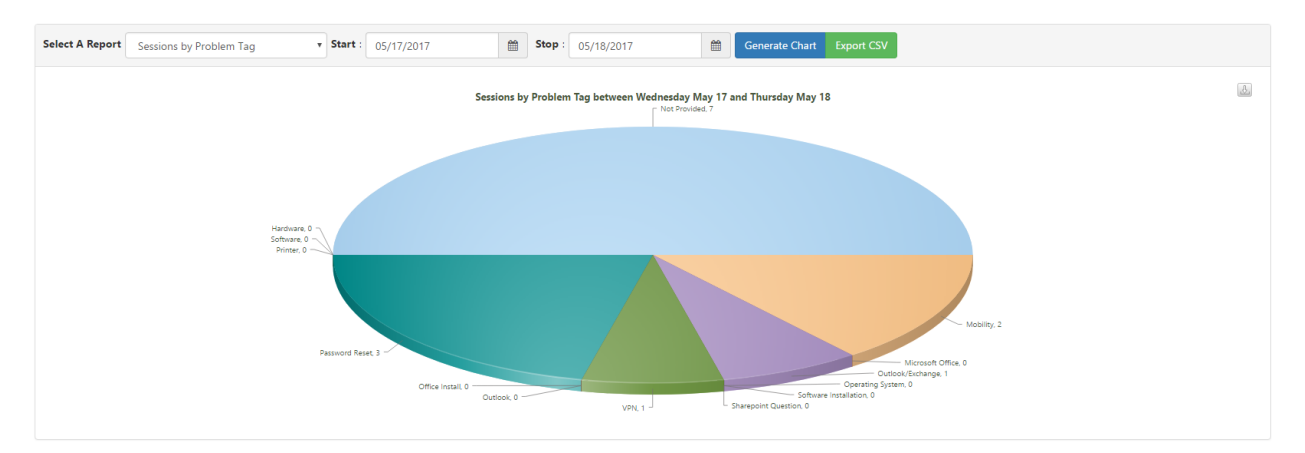

**Figure 7: Sessions by Routing Tag**

# <span id="page-12-0"></span>CHAT STATISTICS

This report shows a high-level bar chart of sessions with the queue and how they ended up. For example, the bars show Abandoned, Answered, Disconnected, Waiting, and, Rolled-Over sessions.

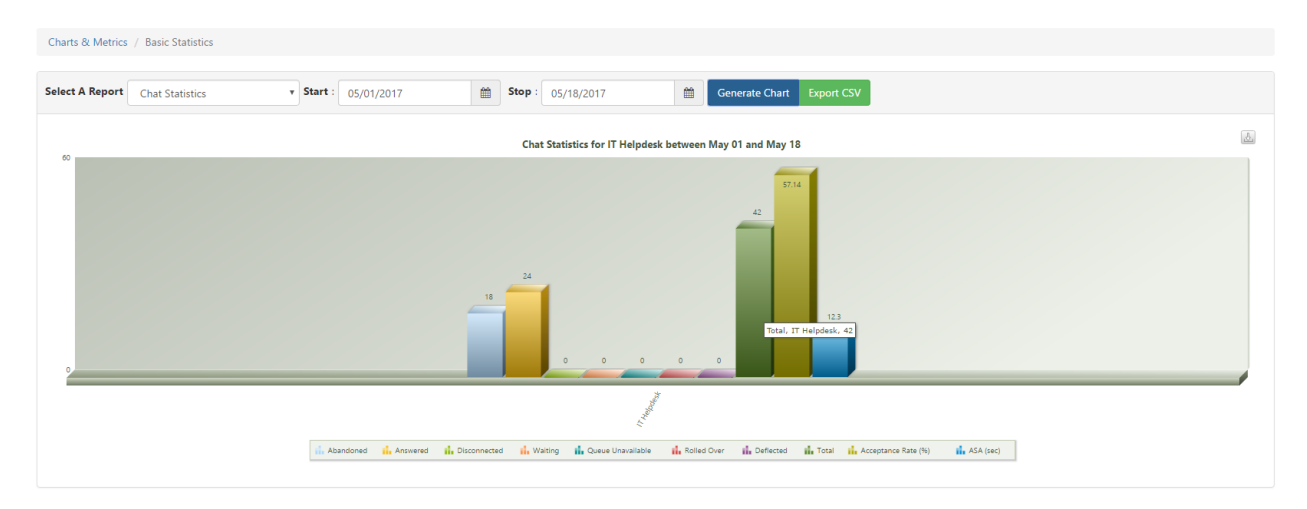

#### **Figure 8: Chat Statistics**

### <span id="page-12-1"></span>ASA OVER TIME

This chart shows the average speed to answer (ASA) of all the agents in the queue over time.

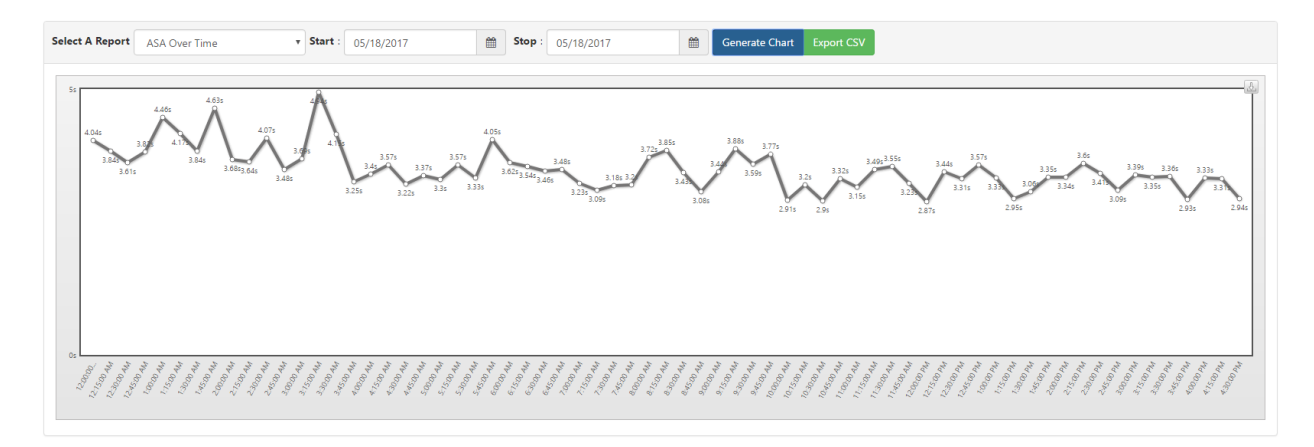

**Figure 9: ASA Over Time**

# <span id="page-13-0"></span>DECLINED/IGNORED OVER TIME

This report shows the number of times agents in a queue declined (for example, by pressing 'n') or ignored (didn't respond) to an incoming chat request.

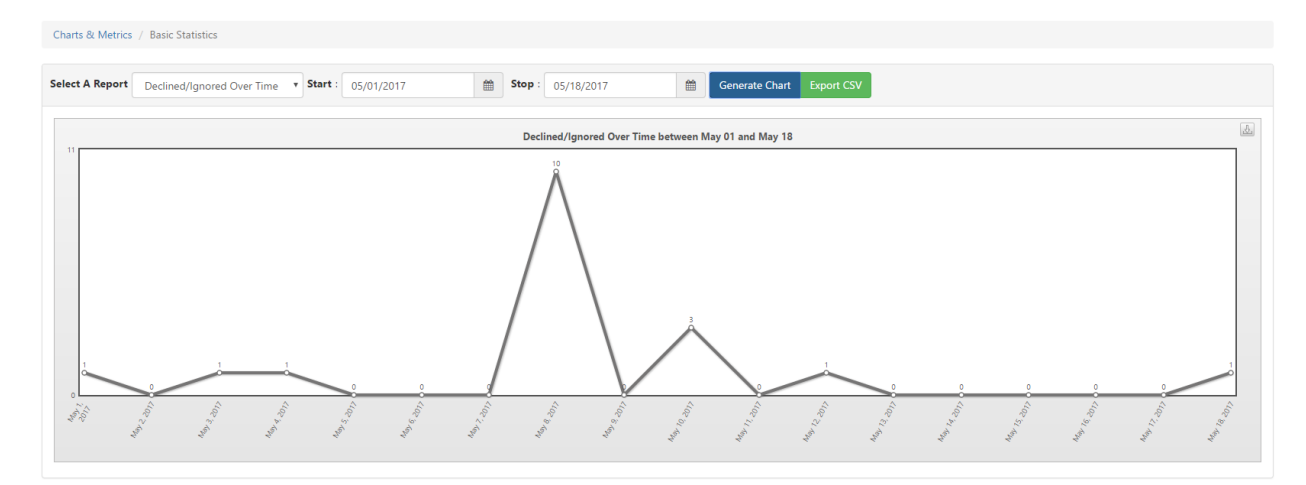

**Figure 10: Declined/Ignored Over Time**